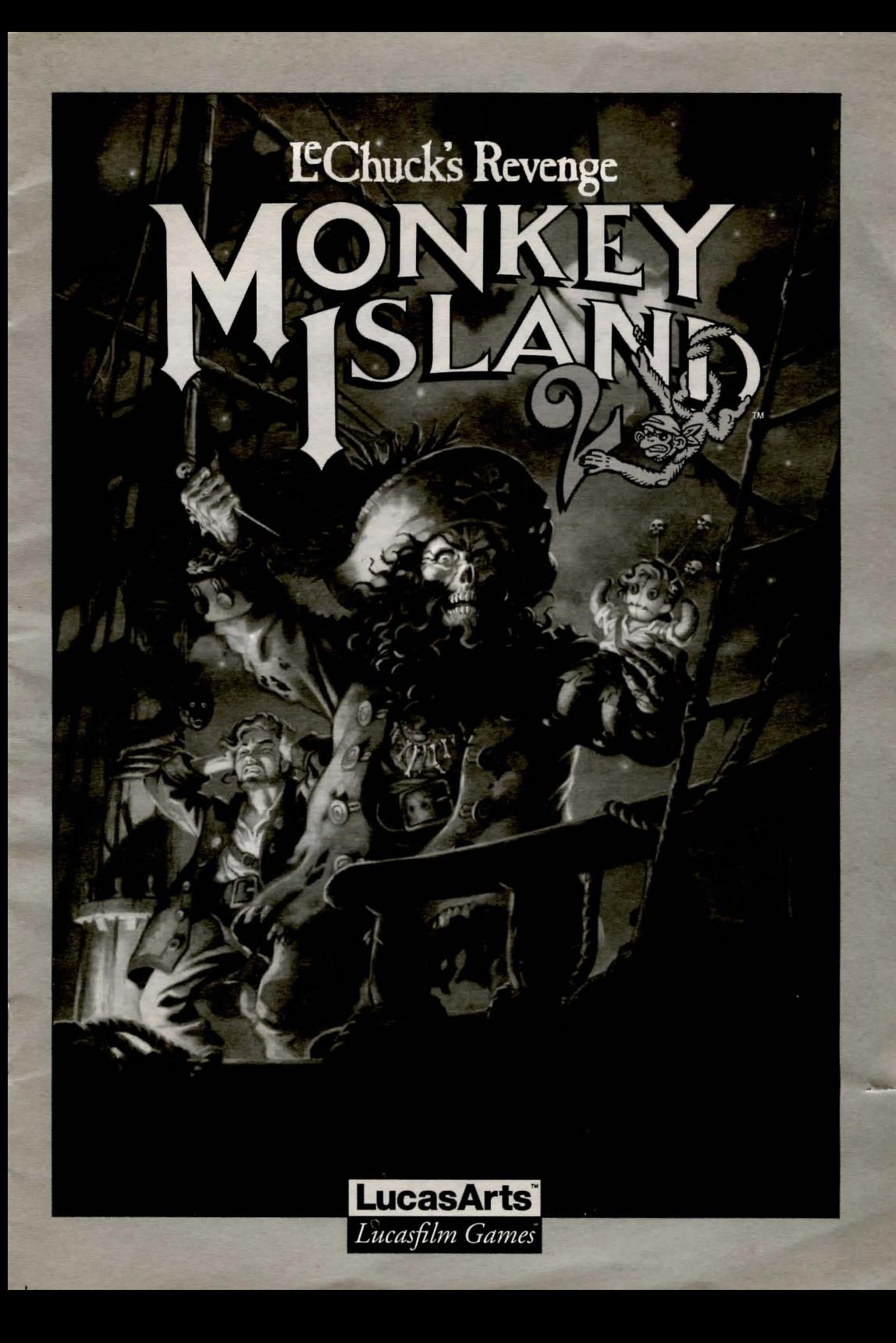

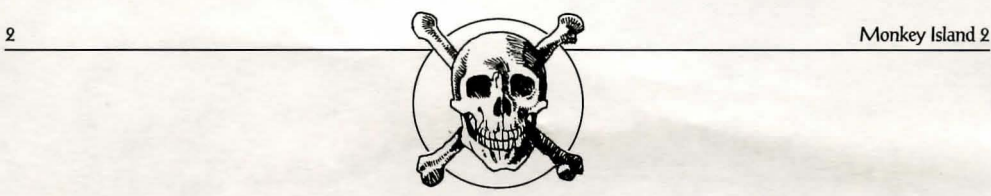

Lucasfilm Games<sup>™</sup> Presents

# **MONKEY ISLAND 2: LECHUCK'S REVENGE™**

Created and Designed by Ron Gilbert

Programmed by Tim Schafer, Tami Borowick, Dave Grossman, and Bret Barrett

- Background Art by Peter Chan, Steve Purcell, Sean Turner, and James Dollar
- Animation by Sean Turner, Larry Ahem, Mike Mclaughlin, Steve Purcell, Ken Macklin, and Peter Chan

Original Music by Michael Z. Land, Peter McConnell, and Clint Bajakian

Arrangements by Matt Berardo, Robin Goldstein, Robert Marsanyi, and J. Anthony White

**SCUMM Story System by Ron Gilbert,** Aric Wilmunder, Brad P. Taylor, and Vince Lee iMVSE~ Music System by Michael Z. Land

and Peter McConnell

Lead Tester: James Purple Hampton Testers: Jim Current, Justin Graham, Chip Hinnenberg, Elias Mark, Kris Sontag, and (Hollywood) Jon Van

Additional Testing by Jo Ashburn, Wayne Cline, James "Stainless" Hanley, Kirk "Blud" Lesser, Bret "Egg" Mogilefsky, Tabitha Tosti, David Wessman, and Squiggy

Produced by Shelley Day Project Led by Ron Cilbert

Lucasfilm Games General Manager: Doug Glen Lucasfilm Games Director of Development: Kelly Rock Lucasfilm Games Associate Director of Development: Lucy Bradshaw Lucasfilm Games Director of Sales: Cynthia Wuthmann Product Marketing Manager: Robin Parker Public Relations by Sue Seserrnan Product Support by Khris Brown and Gwen Musengwa International Coordinator: Lisa Star Associate Producer: Brenna Krupa Holden Administrative Support by AnneMarie Barrett, Wendy Bertram, Meredith Cahill, Alexa Eurich, Claudia Hardin, Michele Harrell, Brenna Krupa Holden, Marcia Keasler, Debbie Ratto, Lisa Star, Kim Thomas, James Wood, and Dawn Yamada Package Design by Collette Michaud Illustrated by Steve Purcell

Manual Written by Judith Lucero Manual Design by Mark Shepard Print Production by Carolyn Knutson

**Special thanks to George Lucas** 

This manual assumes that you are using a joystick or mouse. See your reference card for keyboard equivalents.

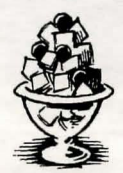

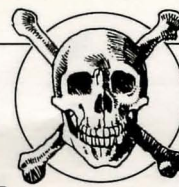

#### **ABOUT** (7)ONI<EY 1SLANO 2: LeChuck's Revence

1 *Monkey Island 2: LeChuck's Revenge,*<br>you play the role of *Guybrush Threepwood*<br>In the months since he defeated the *Ghos*<br>Pirate LeChuck and rescued his one true love you play the role of Ciuybrush Threepwood, In the months since he defeated the Ghost Pirate LeChuck and rescued his one true love  $-$  Governor Elaine Marley — in *Monkey Island*, *C*uybrush has made his way to Scabb Island in search of the biggest treasure of them all: Big Whoop,

Here's where you come in... You direct the actions of Ciuybrush in his search for adventure, treasure, and the validation of his peers. Ciuybrush faces many obstacles in his path, not the least of which is the specter of... *LeChuck's Revenge!* 

If this is your first computer adventure game, be prepared for an entertaining challenge. Be patient, even if it takes a while to figure out some of the puzzles. If you get stuck, you might need to solve another puzzle first or find and use an object. But hang in there and use your imagination... you and Guybrush will eventually prevail!

## GECCING SCARCED

<sup>o</sup>start the game on your computer, please use the computer reference card included with the game. It contains all the instructions specific to your computer.

First, complete the voodoo recipe by entering the correct proportions of its ingredients. Align the appropriate ingredients on your Mix 'n' Mojo Voodoo Ingredient Proportion Dial, then look up and enter the proportions displayed in the specified Affliction Window.

Don't lose your Mix 'n' Mojo Voodoo Ingredient Proportion Dial! Without it, you

won't be able to play the game. If you lose the Dial, you may purchase another from Lucasfilm Games. Call 1-415-721-3333 for more information.

Next, choose your game play mode. Vse the instructions on-screen to decide which mode is more appealing to you.

#### DLAYING THE GAME

s the story opens, Guybrush is attempting to explain to Elaine  $\blacktriangle$  Marley just how he managed to get himself into this fix. Shortly, the scene flashes back to a campfire on Scabb Island, where Ciuybrush is regaling his new friends with the thrilling tale of his stupendous defeat of the Cihost Pirate LeChuck. These sequences are known as a "cut-scenes" - short, animated sequences, like scenes from a movie - which can provide clues and information about the characters. Cut-scenes are also used to show special animated sequences, such as when Largo LaGrande graces Scabb Island's tavern with his phlegmatic presence. When you are viewing a cut-scene, you do not direct the action.

You begin directing Guybrush's actions as soon as he arrives on the bridge leading to Woodtick. The screen is divided into the following sections:

 $\Rightarrow$  The Animation Window is the largest part of the screen and is where the animated action takes place. Dialogue spoken by the characters, as well as game-related messages, also appears here.

 $\Rightarrow$  Available verbs are listed in the lower left-hand comer of the screen. To select a verb, position the cursor over the word and press the left mouse/joystick button or the ENTER key. The interface you use to play the game has an "auto-highlight" feature that highlights an appropriate verb when the cursor

ĺ

 $\mathcal{L}$ 

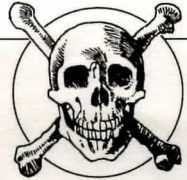

touches an interesting or useful object on the screen. For example, when Ciuybrush is near a door that can be opened, positioning the pointer over the door will highlight the verb Open. Pressing the right mouse/joystick button or the TAB key will use the highlighted verb with the object, which in this case opens the door (don't wony: this feature won't give away solutions to any puzzles). Keep in mind that even though a verb is highlighted, that one verb may not be the only way to use an object. Try the other verbs as well!

 $\Rightarrow$  The Sentence Line is directly below the Animation Window. You use this line to construct sentences that tell Ciuybrush what to do. A sentence consists of a verb (action word) and one or two nouns (objects). Some examples of sentences you might construct on the Sentence Line are "Vse stick with box" or "Vse pins in voodoo doll". Connecting words like "on" or "with" will automatically be inserted by the program.

Nouns (objects) can be selected in two ways. You may select a noun by placing the cursor over an object in the Animation Window. Many objects in the environment, and all usable objects in the game, have names. If an object has a name, it will appear on the Sentence Line when you position the cursor over it. If no name appears for an object on the screen, you can be sure that it has no significance other than as part of the background. You may also select nouns by clicking on them in the Inventory.

 $\gg$  The Inventory icons are located to the right of the Verbs. At the beginning of the game Guybrush's inventory consists of an almost unlimited supply of riches. When he picks up or is given an object to use during game play, an icon for that object is added to the Inventory. There is no limit to the number of objects Ciuybrush can cany. When there are more than eight objects in the Inventory, arrows appear to the left of the icons. Click on them to scroll the icon window up or down.

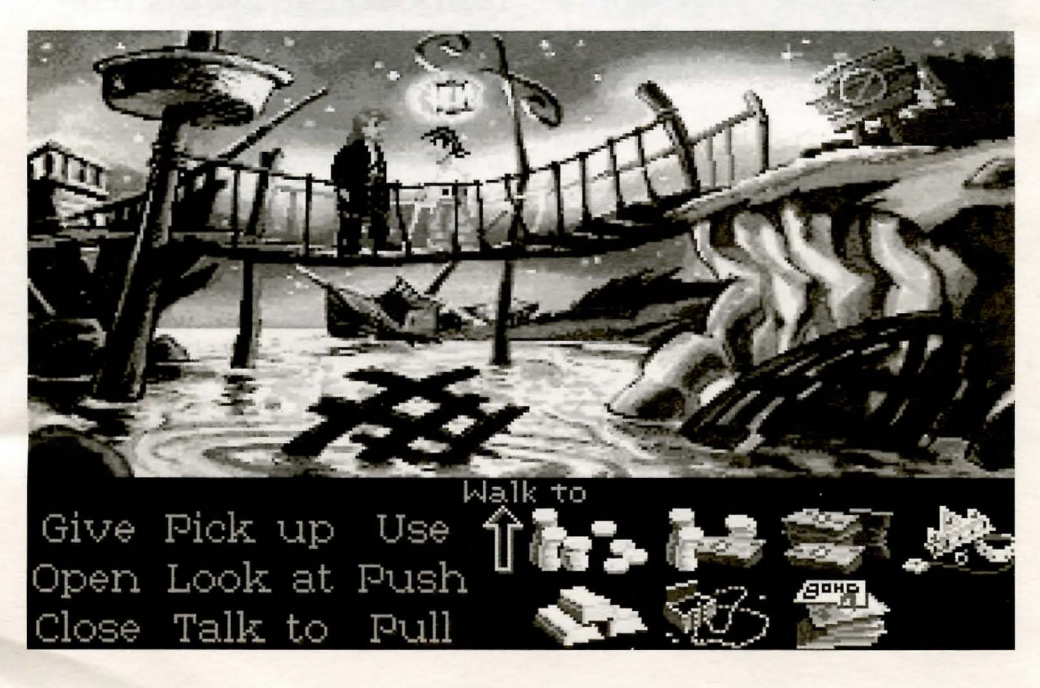

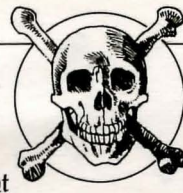

To move Ciuybrush around, simply point the cursor where you want him to go, and click. Notice that Walk to is the default verb in the Sentence  $Line$ — this is because moving around is what Guybrush will be doing most often.

#### **ChINGS TO CRY** IN WOODCICK

 $\bigcirc$  ou will shortly be presented with your first opportunity to carry on meaningful dialogue with one of the colorful inhabitants of Scabb Island. See the next section, 'Talking to Characters," for more information.

Next, look at the sign next to the bridge. Place the cursor over the sign. Notice that the verb Look at is highlighted, Press the right mouse/joystick button or TAB key and Ciuybrush will walk to the sign and tell you what he sees. The experienced pirate makes a habit of stealing anything that's not nailed down: try to pick up the sign, Select the verb Pick up with the cursor by pressing the left mouse/joystick button or the ENTER key. Notice that the words "Pick up" appear on the Sentence Line. Position the cursor over the sign and press the left mouse/joystick button or the ENTER key. This completes the sentence "Pick up sign" on the Sentence Line. If Ciuybrush is not already standing by the sign, he will walk over to it and try to pick it up, An icon will be added to your inventory.

To commence your exploration of Woodtick, walk to the left edge of the screen, While there are a number of establishments in town which you will wish to investigate, let's start with the tavern: walk to the hatch found

in the lower part of the Animation Window,

Find out what you can by talking to the barkeeper: point the cursor at him and press the right mouse/joystick button or the TAB key,

Try walking through the door to the left. Here's the first of many obstacles that will be strewn in Guybrush's path... see if you can discover another way to get into that room.

#### **CALKING CO** CHARACTERS

here are plenty of characters in the game with whom you can converse. Nearly everyone Guybrush meets will have something to say, whether friendly or unfriendly...helpful, or unhelpful! Often, you can talk with someone at one point in the game, and then return to him or her later to get new information. What you learn and discover in another area may open more conversational topics with someone to whom you've previously spoken. To talk with characters, position the pointer on them and press the right mouse/joystick button or the TAB key to use the Talk to verb automatically.

In a conversation, you select what Guybrush says from among the possible phrases at the bottom of the screen. Just click on the phrase you want him to say, Of course, what Ciuybrush says will affect how other people respond, And, as conversations continue, you could be presented with a new array of dialogue choices. Don't worry - we'll never punish you for selecting the "wrong" or funny dialogue response. After all, you're playing this game to have fun!

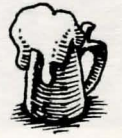

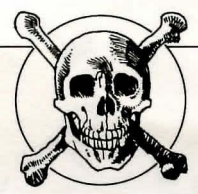

### **l=UNCC10N** Keys

o save your progress in a game, enabling you to tum the computer off and start again later in the same place, use the save feature. Simply press the Save/Load Game function key (F5 on most computers - see your reference card for more information).

To load a game you have saved, use the Save/Load Game function key any time after *Monkey Island* 2: *LeChuck's Revenge* has been loaded. If necessary, the program will change game difficulty modes to match that of the game you have loaded.

To bypass a cut-scene, press the ESC key, or press both mouse/joystick buttons at once. See your computer reference card for details. After you've played *Monkey Island 2: LeChuck's Revenge* several times, you may want to use this function to skip over scenes you have seen before.

To restart the game from the beginning, press the key indicated on your reference card (F8 on most computers).

To pause the game, press the SPACE BAR. Press it again to resume play.

To adjust the speed of the Message line to suit your reading speed, press the keys indicated on your reference card (+ and - on most computers). When you've finished reading a line of dialogue, you can press the Done key (the period  $-$  .  $-$  on most computers) to clear the line and proceed.

Vse the keys indicated on your reference card to adjust the sound volume (hard brackets  $-$  [ and ]  $-$  on most computers). If you are using the internal speaker, these controls will turn the sound off and on. If your sound card has a volume control, make sure it is set higher than level zero before using the keyboard controls to fine-tune the volume level.

To quit the game, press the key combination indicated on your reference card (Control-C on most computers). If you plan to return to the game you're presently playing, remember to save game before quitting.

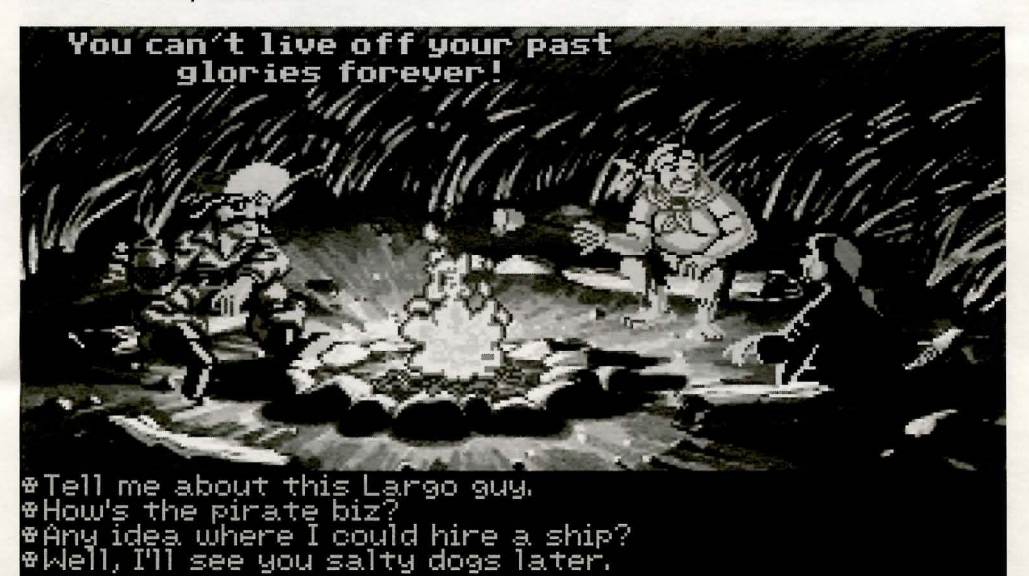

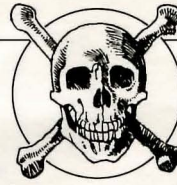

#### Oup GAME **DESIGN PINILOSOPHY**

whacked over the head every<br>
whacked over the head every<br>
time whacked over the head every to be entertained, not to be time you make a mistake. So we don't bring the game to a screeching halt when you poke your nose into a place you haven't visited before, We try to make it clear, however, when you are in a dangerous situation.

#### We think you'd prefer to solve the game's mysteries by exploring and discovering, not by dying a thousand deaths. We also think you like to spend your time involved in the story, not typing in

synonyms until you stumble upon the computer's word for a certain object.

Vnlike conventional computer adventures, you won't find yourself accidentally stepping off a path, or dying because you've picked up a sharp object. There are a few dangerous situations which will bring the game to a premature end, but to anticipate them takes just a little common sense, not excessive paranoia. Save the game when you think you may be entering a dangerous area, but don't assume that every wrong step will result in death. Vsually you'll get another chance.

#### $\Lambda$  **Lew hELPEUL hINTS**

 $\Rightarrow$  Pick up everything you can. Odds are, at some point all those strange things will serve some purpose.

 $\gg$  If you get stuck and can't figure out how to proceed, try looking through all the items you've found and thinking about how each one might be used (perhaps with yet another item in your inventory). Think about

> the places you've gone, and the people you've met. Chances are, there will be a connection that'll put you back on track. .

> $\Rightarrow$  There is more than one way to solve many of the puzzles.

 $\Rightarrow$  If you want to speed up game play, you can order a hint book from VS *qold* Ltd. 0216253366

 $\Rightarrow$  If you want to access our automated hint line, call 0839 654123. The cost is 36p per minute cheap rate and 48p per minute at all other times. Service provided by VS *qold* Ltd. Vnits 2/3 Holford Way, Holford, Birmingham B6 7 AX. If you're under 18, first get your parent's or guardian's permission.

 $\Rightarrow$  If you need technical assistance, call 0902 640027.

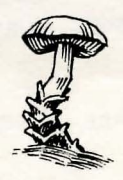

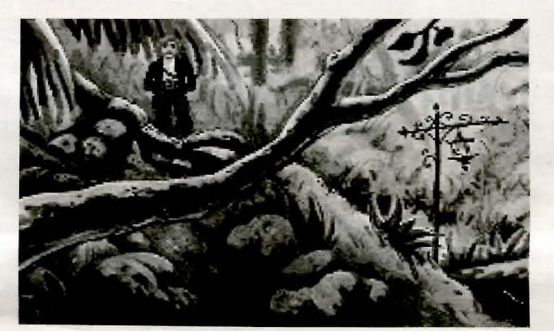

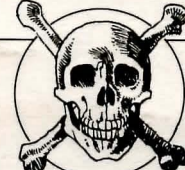

Notice: Lucasfilm Games (a divi-sion of LucasArts Entertainment Company) reserves the right to make improvements in the product described in this manual at any time and without notice.

The enclosed software product and this manual are copyrighted and all rights are reserved by Lucasfilm Games. No part of this manual or any of the accompanying materials may be copied. reproduced, or translated in any form or medium without the prior written consent of Lucasfilm Games.

Lucasfilm Games warrants to the original consumer purchaser that the diskettes furnished in this product will be free from defects in materials and workmanship (as evidenced by your receipt). If any diskettes supplied as part of this product prove to be defective, and provided that the consumer purchaser returns the media to U.S. Gold Ltd. in accordance with the instructions in the following paragraph, U.S. Gold Ltd. will replace any defective diskettes free of charge.

To obtain a replacement diskette, please return the diskette only, postage prepaid, to  $U.S.$ Gold Ltd., at the address below, accompanied by a statement of the defect, and your name and return address.

THE SOFTWARE, DISKETTES, AND DOCVMENTATION ARE PROVIDED "AS IS". THERE IS NO WARRANTY OF MER-CHANTABILITY, NO WARRANTY OF FITNESS FOR A PARTICVLAR VSE, AND NO OTHER WARRANTY OF ANY KIND, EITHER EXPRESSED OR IMPLIED REGARDING THE SOFTWARE, DISKETTES, OR DOCUMENTATION, EXCEPT AS EXPRESSLY PROVIDED IN THE PRECEDING PARAGRAPH. ACCORDINGLY, THE ENTIRE RISK AS TO THE USE, RESULTS AND PERFORMANCE OFTHE SOFTWARE,

DISKETTES AND DOCVMEN-TATION IS ASSUMED BY YOU. IN NO EVENT WILL LVCASFILM **GAMES BE LIABLE TO YOU OR** ANYONE ELSE FOR ANY CON-SEQVENTIAL, SPECIAL, OR INDIRECT DAMAGES RESULTING FROM POSSES-SION, VSE, OR MALFVNCTION OF THIS PRODUCT, INCLUDING WITHOUT LIMITATION, DAMAGE TO PROPERTY AND, TO THE EXTENT PERMITIED BY LAW, DAMAGES FOR PERSONAL INJURY EVEN IF LUCASFILM GAMES HAS BEEN ADVISED OF THE POSSIBILITY OF ANY SUCH DAMAGES OR LOSS. SOME STATES DO NOT ALLOW LIMITATIONS ON THE DVRATION OF IMPLIED WARRANTIES AND/OR THE EXCLVSION OR LIMIT-ATION OF INCIDENTAL OR CONSE-QUENTIAL DAMAGES AND THUS THE PRECEDING LIMITATION AND/OR EXCLVSIONS AND LIMITATIONS MAY NOT APPLY TO YOU. THIS WARRANTY **GIVES YOU SPECIFIC LEGAL RIGHTS,** AND YOU MAY HAVE OTHER RIGHTS DEPENDING ON THE LAWS IN YOUR STATE. YOU AGREE THAT THE LIABILITY OF LUCASFILM GAMES ARISING OUT OF ANY KIND OF LEGAL CLAIM (WHETHER IN CONTRACT, TORT, OR OTHERWISE) WILL NOT EXCEED THE AMOUNT YOU . ORIGINALLY PAID FOR THE USE OF THIS PRODVCT.

*Monkey Island* 2: *LeChuck's Revenge,*  character names, all other elements of the game fantasy, *iMUSE* and Lucasfilm Games are trademarks of LucasArts Entertainment Company. ™ & © 1991, 1992 LucasArts Entertainment Company.

*iMUSE* patent(s) pending. All rights reserved.

V.s. (jold Ltd., Vnits 2/3 Holford Way, Holford, Birmingham B6 7 AX. Tel. 021 625 3366